# History

The history shows log entries created by the system, by agent and by user.

| Registered       |   |   | Description                | Agent       | Time Sper |
|------------------|---|---|----------------------------|-------------|-----------|
| 2020-06-18 12:19 |   |   | From: flr@technet.no       | TMS         | 00:00     |
| 2020-06-18 12:17 |   | > | To: fir@technet.no         | Admin Admin | 00:00     |
| 2020-06-18 12:14 | Ô | ß | The case was merged with 1 | Admin Admin | 00:00     |
| 2020-06-18 12:14 | ð | ß | Registered                 | Admin Admin | 00:00     |

23

Click on a log entry to open it. Additionally, you can click the expansion icon to bring up full history in a separate window, focusing on the history listing you've selected:

| Registered                                                                   |      |          | Description                | Agent       | Time Spent   |  |  |
|------------------------------------------------------------------------------|------|----------|----------------------------|-------------|--------------|--|--|
| 2020-06-18 12:19                                                             |      |          | From: flr@technet.no       | TMS         | 00:00        |  |  |
| 2020-06-18 12:17                                                             |      | ⊳        | To: flr@technet.no         | Admin Admin | 00:00        |  |  |
| 3 - Printer restarted by                                                     | itse | lf       |                            |             | [2]          |  |  |
|                                                                              |      |          |                            |             | $\leftarrow$ |  |  |
| Check the printer                                                            |      |          |                            |             |              |  |  |
| 2020-06-18 12:14                                                             | A    | <u> </u> | The case was merged with 1 | Admin Admin | 00:00        |  |  |
| 2020-00-10 12.14                                                             | ٠    |          | The case was merged with 1 | Admin Admin | 00.00        |  |  |
| The case was merged with                                                     | 1    |          |                            |             |              |  |  |
| 2020-06-18 12:14                                                             | ô    | ß        | Registered                 | Admin Admin | 00:00        |  |  |
| You can also use the expansion icon that shows the full history of the case: |      |          |                            |             |              |  |  |
| Registered                                                                   |      |          | Description                | Agent       | Time Spent   |  |  |
| 2020-06-18 12:19                                                             |      |          | From: flr@technet.no       | TMS         | 00:00        |  |  |
| 2020-06-18 12:17                                                             |      | >        | To: flr@technet.no         | Admin Admin | 00:00        |  |  |
| 2020-06-18 12:14                                                             | Ô    | Ŀ        | The case was merged with 1 | Admin Admin | 00:00        |  |  |
| 2020-06-18 12:14                                                             | Ô    | ß        | Registered                 | Admin Admin | 00:00        |  |  |

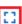

### :::

# X

# Log

## 2020-06-18 12:19

From: flr@technet.no

To: support@demo.moreservice.com Subject: SV: 3 - Printer restarted by itself

Checked the printer. Power core was taken out and put back.

Med vennlig hilsen / Best regards

#### FRODE LYKKEN ROSENBLAD

Test consultant at moreservice.com - a Technet AS division Office: +47 334 85 999

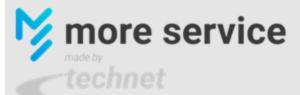

Fra: support@demo.moreservice.com Sendt: torsdag 18. juni 2020 kl. 12:17

Til: Frode Lykken Rosenblad

Emne: 3 - Printer restarted by itself

Check the printer

**2020-06-18 12:17** 

To: flr@technet.no

| Registered                        |      | Description            | Agent | Time | Time Spent |  |
|-----------------------------------|------|------------------------|-------|------|------------|--|
| 2020-06-18 12:19                  |      | From: flr@technet.no   | TMS   | 00:0 | 0          |  |
| SV: 3 - Printer restarted by it   | tsel | F                      |       |      | E3         |  |
| Checked the printer. Power core w | ,    | aken out and put back. |       |      | ←          |  |
|                                   |      |                        |       |      | ₽          |  |

#### You can also print the log entry

| Registered                                                  |  | Description          | Agent | Time Spent |
|-------------------------------------------------------------|--|----------------------|-------|------------|
| 2020-06-18 12:19                                            |  | From: flr@technet.no | TMS   | 00:00      |
| SV: 3 - Printer restarted by itself                         |  |                      |       |            |
| Checked the printer. Power core was taken out and put back. |  |                      |       |            |
|                                                             |  |                      |       | 帚          |